## Maduino Zero SIM808 GSM/GPS Tracker

Prezzo: 40.16 €

Tasse: 8.84 €

Prezzo totale (con tasse): 49.00 €

Maduino Zero SIM808 GPS Tracker è una board basata sul microcontrollore Atmel SAMD21 a 32 bit e sul modulo GPS GPRS / GSM SIM808. Programmabile tramite l'IDE di Arduino, può essere impiegato per creare progetti IOT (Internet of things) come acquisizione dati, controlli remoti, localizzatori GPS, ecc. Dispone di slot per micro SIM Card e micro SD Card; pulsante di reset per il microcontrollore SAMD21; connettore micro USB per comunicazione PC; ingresso 3,7 volt per il collegamento di una batteria ai polimeri di litio; plug DC per alimentazione da 5 a 12 volt; LED di stato per alimentazione, carica della batteria, ottenimento posizione GPS, LED di stato per il SIM808 e per lo stato della rete. La confezione comprende la board già montata e collaudata (eccetto i connettori strip), l'antenna GSM e GPS, i connettori strip (da saldare).

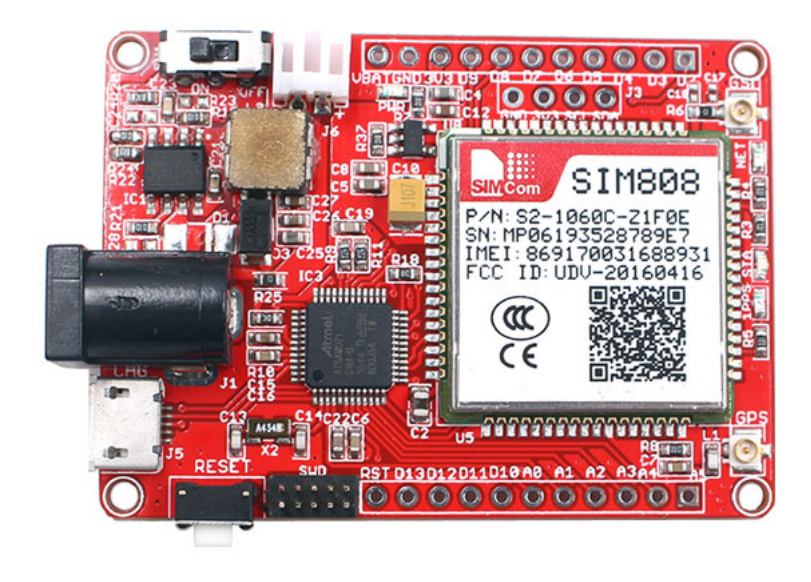

**Caratteristiche tecniche**

- Alimentazione: da 5 a 12 VDC tramite plug DC
- Tensione ingresso batteria:  $3,4 4,2$  volt
- Microcontrollere: ATSAMD21G18, 32-Bit ARM Cortex M0+
- Clock: 48 MHz
- Sistema di controllo dell'alimentazione integrato
- Interfaccia comandi AT con rilevamento "auto baud"
- Quad-band: 850/900/1800/1900 MHz
- Invia e ricevi dati GPRS (TCP / IP, HTTP, ecc.)
- Slot per Micro SIM Card
- Slot per Micro SD Card
- GPS L1 C/A code
- Canali: 66
- Sensibilità Tracking: -165dBm
- Sensibilità acquisizione: -148dBm
- Time-To-First-Fix? Cold start: 32 secondi Hot start: 1 secondo Warm start: 5 secondi
- Precisione: circa 2.5 metri
- Interfaccia: I2C/SPI/UART/18\*GPIO
- Arduino compatibile
- Temperatura di funzionamento: da -40°C a +85?
- Dimensioni (mm): 55x40x8

## Specifiche tecniche

## Maduino Zero SIM808 v3.5 01.JPG

- 1. Connettore micro USB: Per la comunicazione USB-seriale (Non è per l'alimentazione)
- 2. Plug DC: ingresso alimentazione della scheda
- 3. Interruttore: interruttore on/off alimentazione
- 4. VBAT: connettore per batteria Lipo da 3,7 volt
- 5. GSM: Connettore IPX per antenna GPRS/GSM (inclusa)
- 6. NET: LED che indica lo stato della rete SIM808
- 7. STA: LED che indica lo stato del modulo SIM808
- 8. 1PPS: LED che indica la posizione ottenuta dal GPS
- 9. GPS: Connettore IPX per antenna GPS (inclusa)
- 10. SWD: download del bootloader
- 11. RESET: resetta il microcontrollore ATSAMD21G18

## Documentazione e link utili

- [Demo code](https://futuranet.it/futurashop/image/catalog/data/Download/Maduino%20Zero%20SIM808%20GPS%20Tracker%20%202.0%20Demo%20code.zip)
- [Schematic](http://www.makerfabs.com/desfile/files/Maduino%20Zero%20SIM808%20GPS%20Tracker%20v3.5.pdf)
- [Wiki](https://www.makerfabs.com/wiki/index.php?title=Maduino_Zero_SIM808_GPS_Tracker_v3.5)
- **Quale tipo di Arduino va scelto per la programmazione?** Per la fase di programmazione andrà scelto "Arduino Zero (native USB port)";
- **"Arduino Zero" non è presente nell'elenco delle schede, come si fa ad aggiungerla?** Dal gestore schede dell'IDE Arduino (Strumenti > Scheda > Gestore Schede) cercare "Arduino Zero", quindi installare "Arduino SAMD Boards (32-bits ARM Cortex-M0+);
- **Per quale motivo la scheda viene riconosciuta come "MKR1000"?** La scheda è basata sul SAMD21, pertanto potrebbe essere riconosciuta in questo modo se è in modalità programmazione. Quando la scheda viene riconosciuta dall'IDE come MKR1000 potrà essere programmata in quanto è in modalità programmazione, mentre se sarà riconosciuta come "Arduino Zero" significa che è già stata programmata ed è in esecuzione il programma, in tal caso non è consentita la programmazione;
- **Come si può caricare lo sketch dopo aver già programmato la scheda? La scheda viene riconosciuta come "Arduino Zero" e non si programma** Per passare alla modalità programmazione è necessario premere 2 volte consecutive il tasto di RESET a bordo scheda. Fatto questo, la scheda sarà riconosciuta come "MKR1000" creando una COM diversa da quella precedente, quindi scegliere la COM corretta e come Scheda selezionare "Arduino Zero".